# **FOR DESKTOP AND LAPTOP USERS Reading Challenges at The Library with Beanstack**

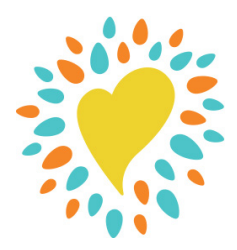

## **What is "Beanstack"?**

Beanstack is The Library's reading challenge software. It allows you to track your reading and activities, see upcoming events, and receive weekly, personalized book recommendations!

# **Where do I go?**

For information about our current reading challenges, go to dcls.org/readingchallenges. You'll find a link there to our Beanstack site: dcls.beanstack.org.

# **How do I sign up?**

#### **PREVIOUS USERS:**

If you participated in a reading challenge previously, just go to dcls.beanstack.org or open the app and log back in with your username and password. Can't remember? Stop by or call any library and we'll look you up!

## **NEW USERS:**

- **1.** Click on the blue "Register an Individual or Family" button.
- **2.** Fill in the information! If you are a parent registering a child, be sure to enter your information in under "Adult Information." Beanstack allows families to be linked together, so that all family members can be accessed with one login.
- **3.** Once you are registered, you will be taken to your account page. This is where you will log your minutes and activities and track the badges you earn!

# **How do I log reading or activities?**

- **1.** Click on the blue "Log Reading and Activities" button in the upper left corner.
- **2.** Follow the prompts on the screen to log whatever you've accomplished. **Be sure to pay attention to the logging requirements of the challenge—not all of them require the same things!**
- **3.** When you hit a reading landmark, you will receive a badge and may be eligible for a prize!

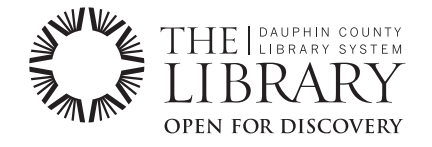

## **FOR BEANSTACK TRACKER APP USERS Reading Challenges at The Library with Beanstack**

#### **What is "Beanstack"?**

Beanstack is The Library's reading challenge software. It allows you to track your reading and activities, see upcoming events, and receive weekly, personalized book recommendations!

#### **Where do I go?**

For information about our current reading challenges, go to dcls.org/readingchallenges.

To download the Beanstack Tracker app, go to the app store on your iPhone or Android and search "Beanstack Tracker."

## **How do I sign up?**

#### **PREVIOUS USERS:**

If you participated in a reading challenge previously, just go to dcls.beanstack.org or open the app and log back in with your username and password. Can't remember? Stop by or call any library and we'll look you up!

#### **NEW USERS:**

- **1.** Tap School, Library or Bookstore.
- **2.** Tap Find a Site and search for Dauphin County Library System (just Dauphin should bring us up!)
- **3.** Tap Sign up! and follow the prompts to complete the registration.
- **4.** If you want to add additional family members, tap Add a Reader.
- **5.** As you fill out reader profiles, current reading challenges for your age will be offered to you.

## **How do I log reading or activities?**

- **1.** Tap the blue plus sign at the bottom of the screen.
- **2.** Choose what you'd like to log.
- **3.** Choose the reader(s) for whom you'd like to log.
- **4.** Follow the prompts to log your reading, activities, or book reviews. **Be sure to pay attention to the logging requirements of the challenge—not all of them require the same things!**
- **5.** When you hit a reading landmark, you will receive a badge and may be eligible for a prize!

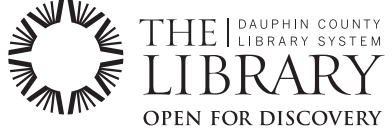

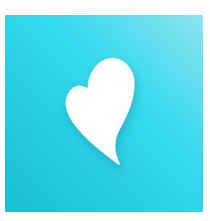